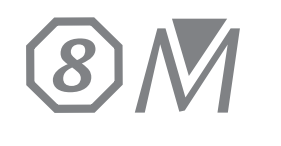

## PROTOCOLLO Ti-Basi compatibili CEREC

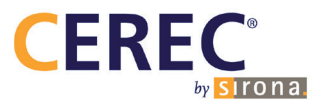

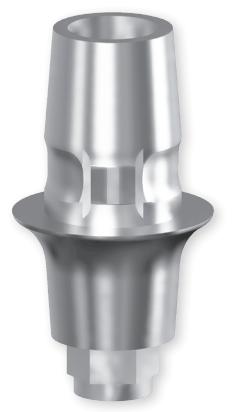

## Protesi personalizzata con CEREC®

Per un utilizzo ottimale con il sistema CEREC® e per poter realizzare dei restauri CAD/CAM su impianti TBR, abbiamo sviluppato delle Ti-Basi corrispondenti a ciascuno dei nostri impianti.

Nessun bisogno di aggiornare il tuo software o di scaricare librerie supplementari.

Le Ti-Basi TBR sono già compatibili con il tuo software !

**Con diverse altezze gengivali, le Ti-Basi si adattano a tutti i tuoi casi.**

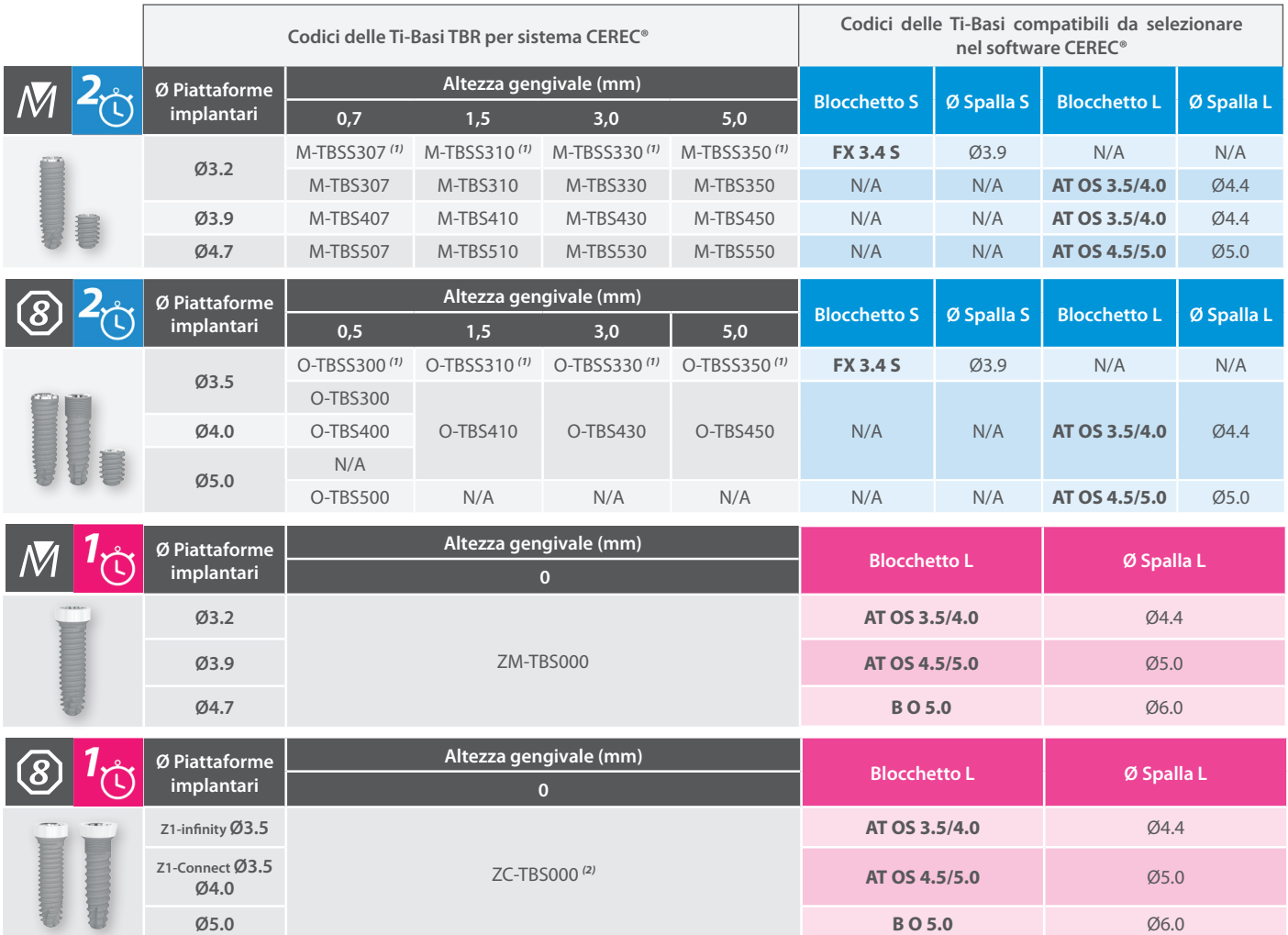

*(1) Questi codici necessitano di blocchetti «S», al contrario degli altri codici, che necessitano di blocchetti «L».*

*(2) L'incollaggio della ceramica fresata sopra la Ti-Base deve essere realizzata appoggiandosi all'analogo in Teflon ZC-RLT000.*

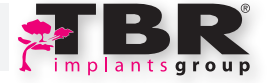

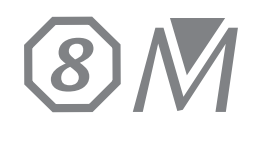

*7*

## PROTOCOLLO Ti-Basi compatibili CEREC

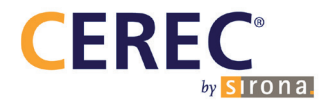

## Utilizzo delle Ti-Basi

- Selezionare una Ti-Base corrispondente al diametro implantare e al caso clinico (altezza e diametro di spalla). Posizionare ed avvitare la Ti-Base TBR nell'impianto o nell'analogo, in base al tipo di scanner utilizzato. *1* Allineare la scanalatura guida della Ti-Base TBR con la scanalatura guida dello ScanBody Sirona corrispondente allo scanner utilizzato. Posizionare senza forzare lo ScanBody Sirona sopra la Ti-Base e verificare che non ci siano gap verticali fra lo ScanBody e la spalla (Fig. 1). Effettuare un controllo radiologico. *2*
- Nel software CEREC® (Fig. 2), selezionare «Ti-Base» poi il blocchetto utilizzato e finalmente selezionare il «codice ScanBody» corrispondente all'impianto utilizzato, in base alla tabella di corrispondenza indicata precedentemente. *3*
- Scannerizzare la Ti-Base ricoperta di ScanBody insieme alla zona circostante (Fig. 3), poi puntare la cima della piramide dello ScanBody quando viene indicato dal software. *4*
- Il Software sostituisce allora lo ScanBody con la Ti-Base corrispondente (Fig. 4). Verificare visivamente la coerenza della rappresentazione (posizione, diametro, orientamento). *5*
	- Concepire e poi fresare la protesi rispettando le istruzioni d'uso del software CEREC<sup>®</sup> (Fig. 5).
		- Dopo il fresaggio, ritirare lo ScanBody e assemblare la protesi con la Ti-Base, verificando la perfetta compatibilità fra le due componenti, ed incollare l'insieme con PANAVIA F 2.0, conformemente al protocollo del fabbricante. Proteggere il fusto e la testa della vite con cera. Nel caso di un impianto Z1, utilizzare l'analogo in Teflon. Una sabbiatura delle superfici da incollare puo' evventualmente essere realizzata prestando attenzione a proteggere le superfici di contatto fra impianto e Ti-Base.

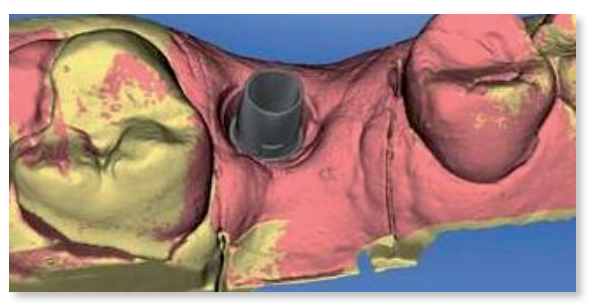

*Fig. 4: Applicazione della Ti-Base nella zona scannerizzata Fig. 5: Rappresentazione della protesi nel software CEREC*

**Scanalatura guida**

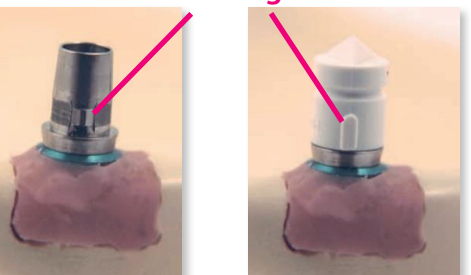

*Fig. 1: Ti-Base TBR senza e con ScanBody Sirona*

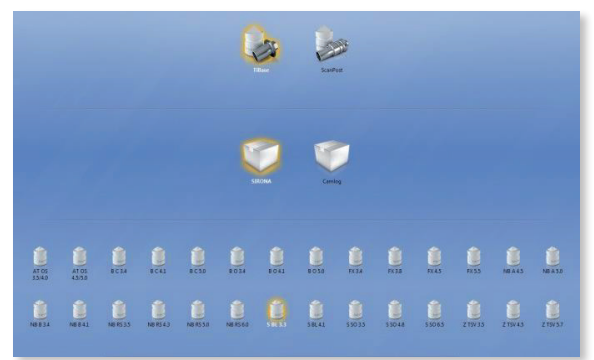

*Fig. 2: Selezione del «codice di ScanBody»*

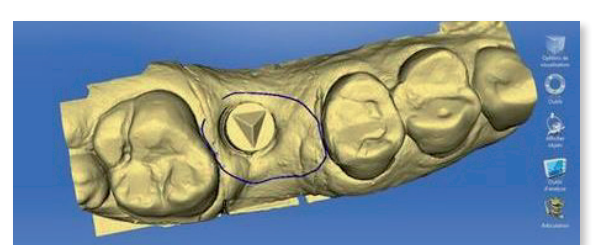

*Fig. 3: Scansione della zona circostante e indicazione della cima della piramide dello ScanBody Sirona*

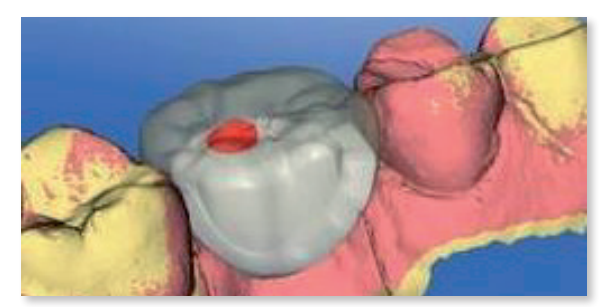

Nota bene: Questo protocollo non sostituisce il manuale del software CEREC<sup>®</sup>, ma serve da guida per le tappe specifiche all'utilizzo delle Ti-Basi TBR. Per maggiori informazioni, consultare i manuali degli strumenti in questione.

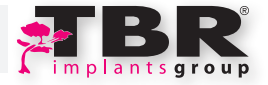